**NSK** 

# **MEGATORQUE MOTOR TM SYSTEM Start-up Guide (Driver Model EGA)**

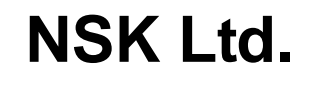

Document No.C20195-02

## 1. Preface

This manual describes necessary procedure to perform PB motor operation as a startup guide. Refer manual M-E099GA0C2-191 for detail.

Please use application software "MEGATORQUE MOTOR SETUP" to set parameter setting value of model EGA driver. "MEGATORQUE MOTOR SETUP" is a free software which can be downloaded from NSK Website.

([http://www.nsk.com/\)](http://www.nsk.com/)

# 2. System configuration

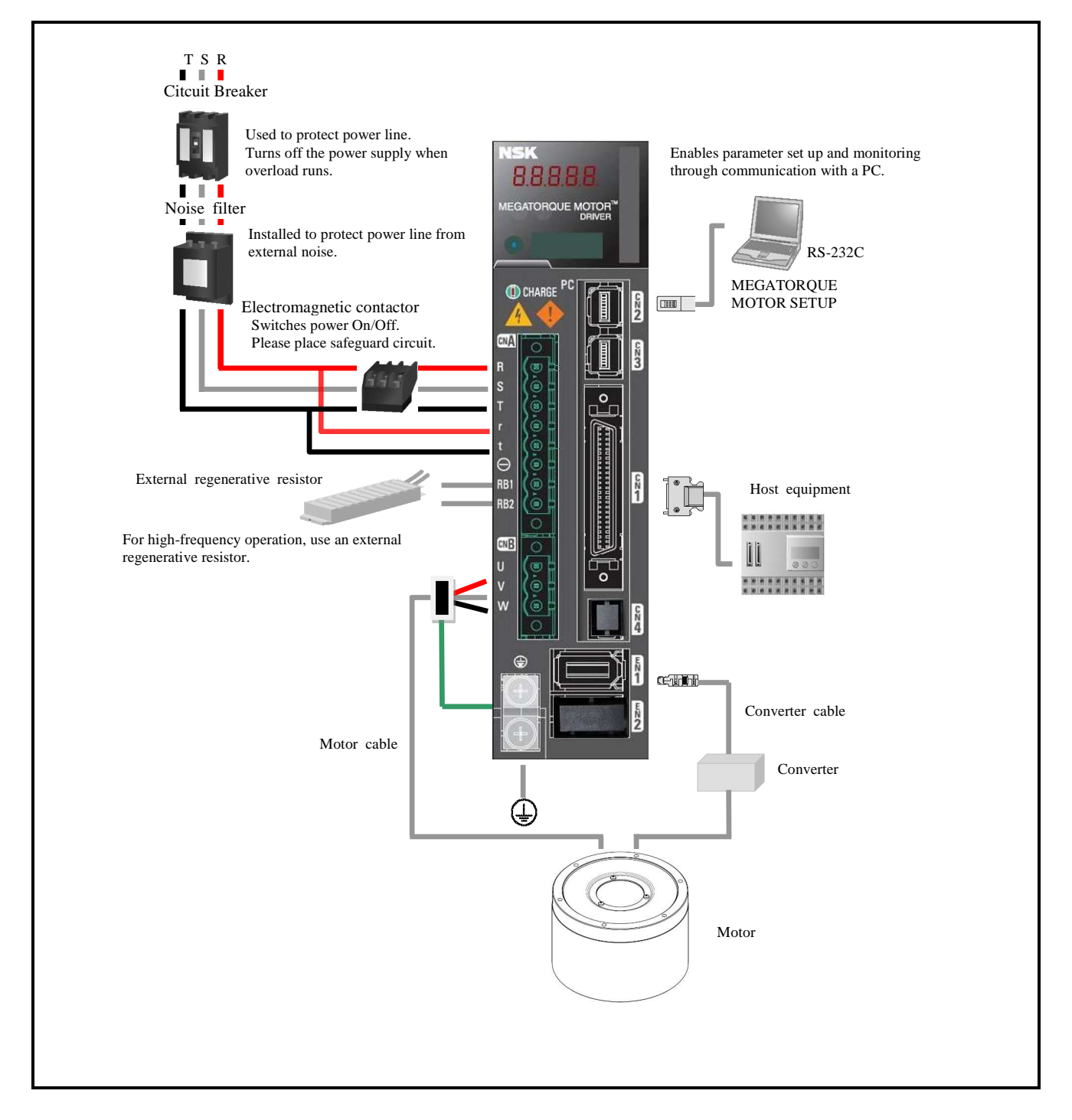

## 3. Motor of installation

Install and secure the Motor on a rigid base, otherwise mechanical vibrations may occur. And fail to magnetic pole detecting.

**OK** 

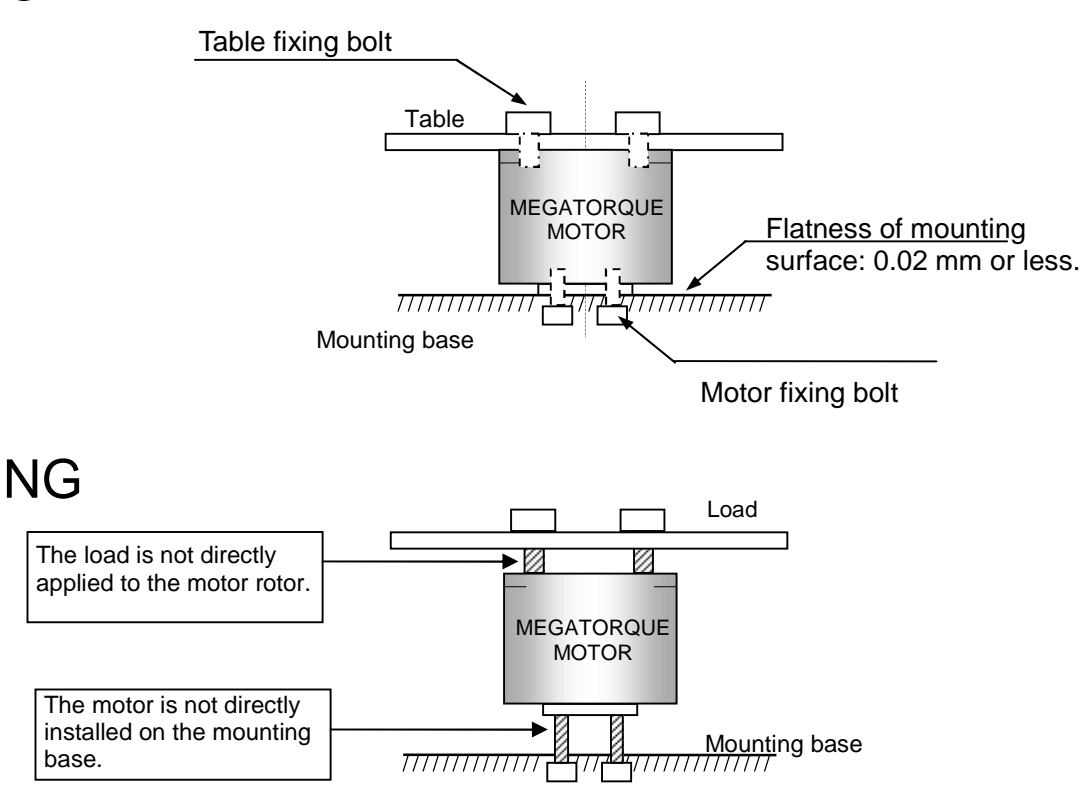

Checking the operating conditions

The MEGATORQUE MOTOR system involves significantly larger moment of inertia for load compared to the moment of inertial for rotor.

 $\triangledown$  Remember to check for appropriate allowable moment load, allowable axial load and allowable radial load for your specific applications of the motor.

# CN1 signal and Pin number.

CN1 10150-3000PE (Soldering side view)

| 24 |    | 22 |  | 20 |    | $18$ $1$ |  | 16 |  |        |  | $14$ 12 |    | 10 |    | 8  |    | 6  |    |    |    | $\mathcal{L}$ |    |  |
|----|----|----|--|----|----|----------|--|----|--|--------|--|---------|----|----|----|----|----|----|----|----|----|---------------|----|--|
|    | 23 |    |  |    | 19 |          |  | 17 |  | $15-1$ |  | 13      | 11 |    |    |    |    |    |    |    |    |               |    |  |
|    |    |    |  |    |    | 12       |  |    |  | 39     |  | 37      |    |    | 35 | 33 |    | 31 |    | 29 |    |               |    |  |
|    |    |    |  |    |    |          |  |    |  |        |  | 38      |    | 36 | 34 |    | 32 |    | 30 |    | 28 |               | 26 |  |
|    |    |    |  |    |    |          |  |    |  |        |  |         |    |    |    |    |    |    |    |    |    |               |    |  |

# Signal name and its function. (shipping set)

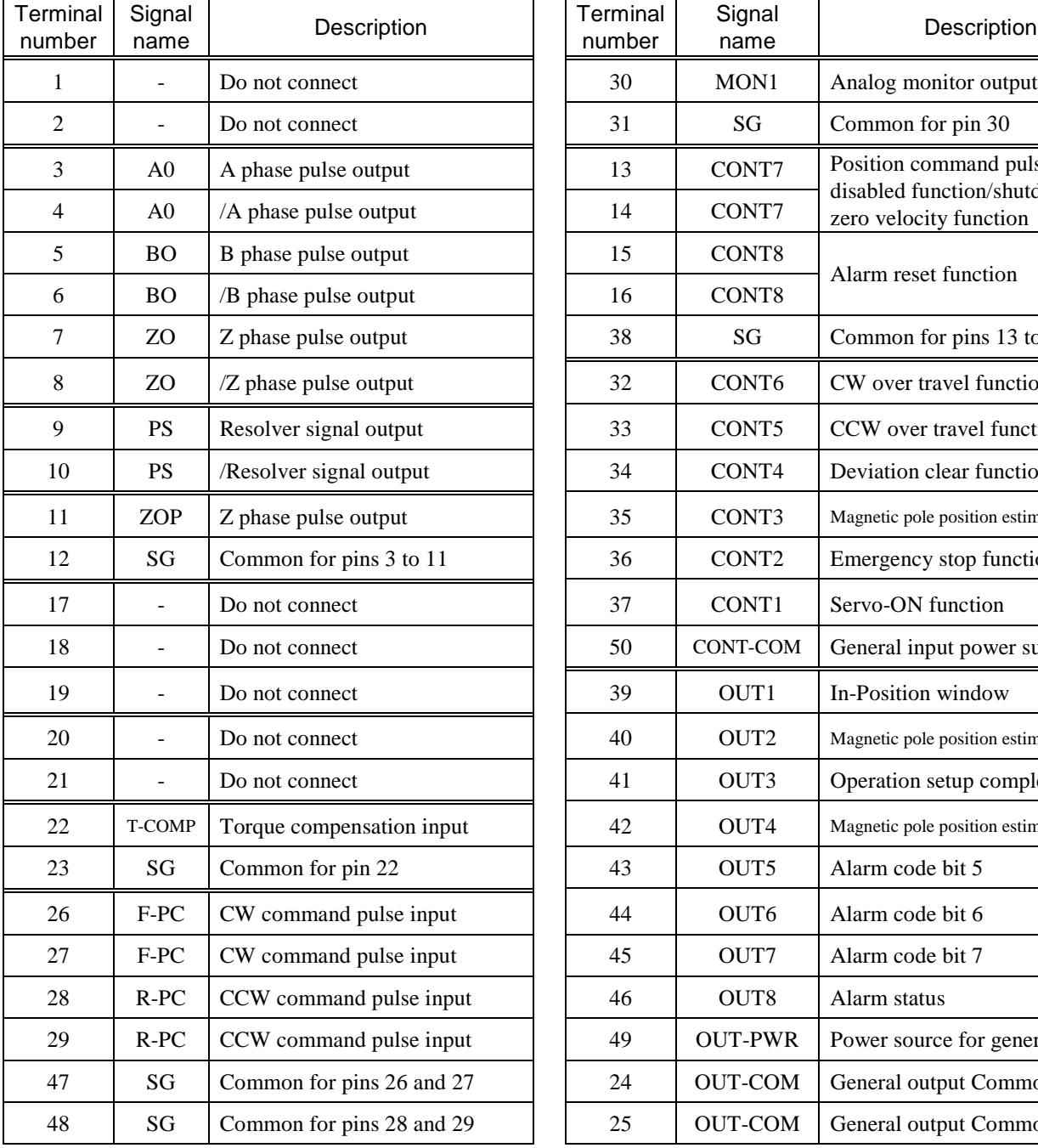

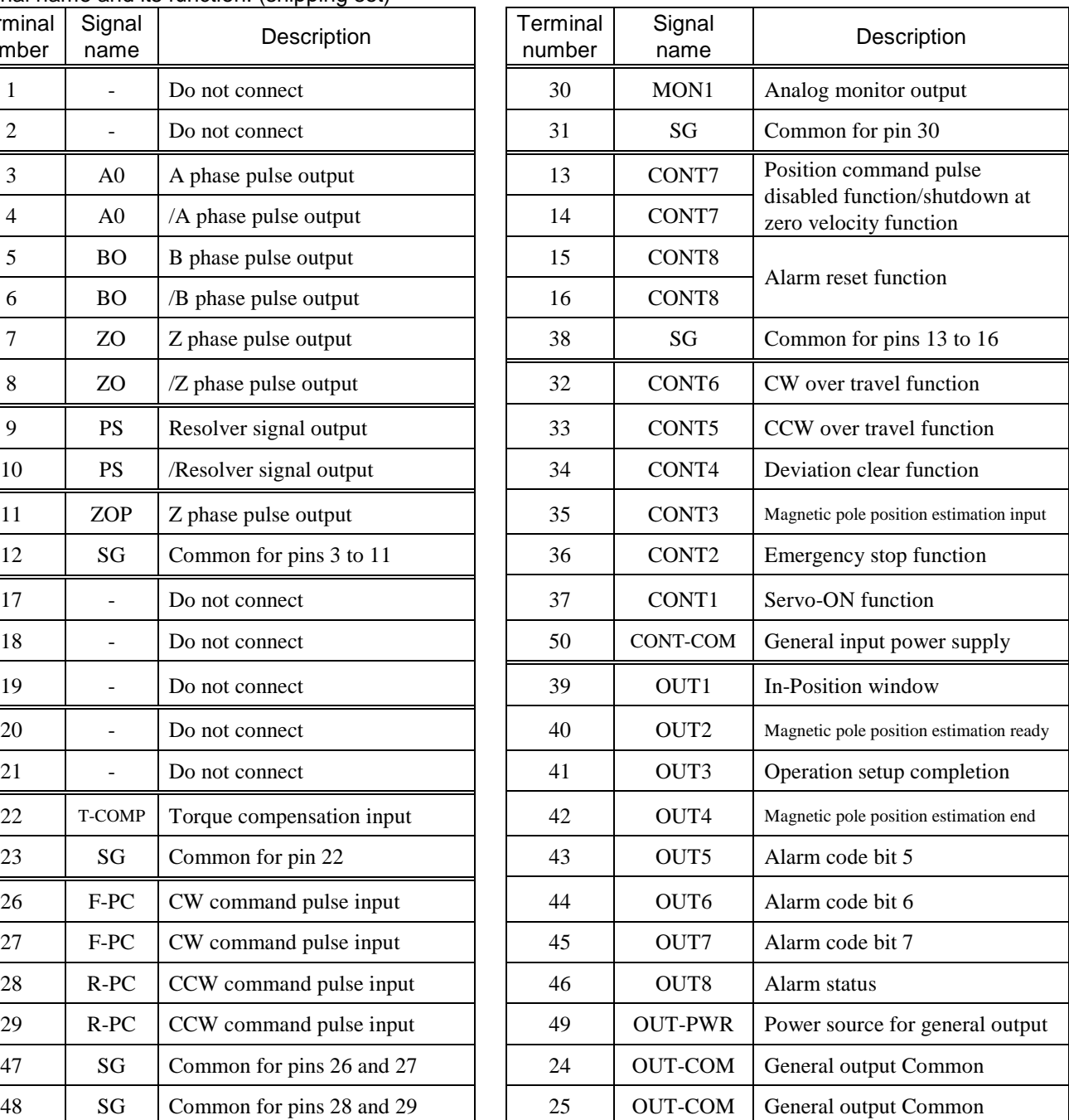

#### 4. CN1 wiring example

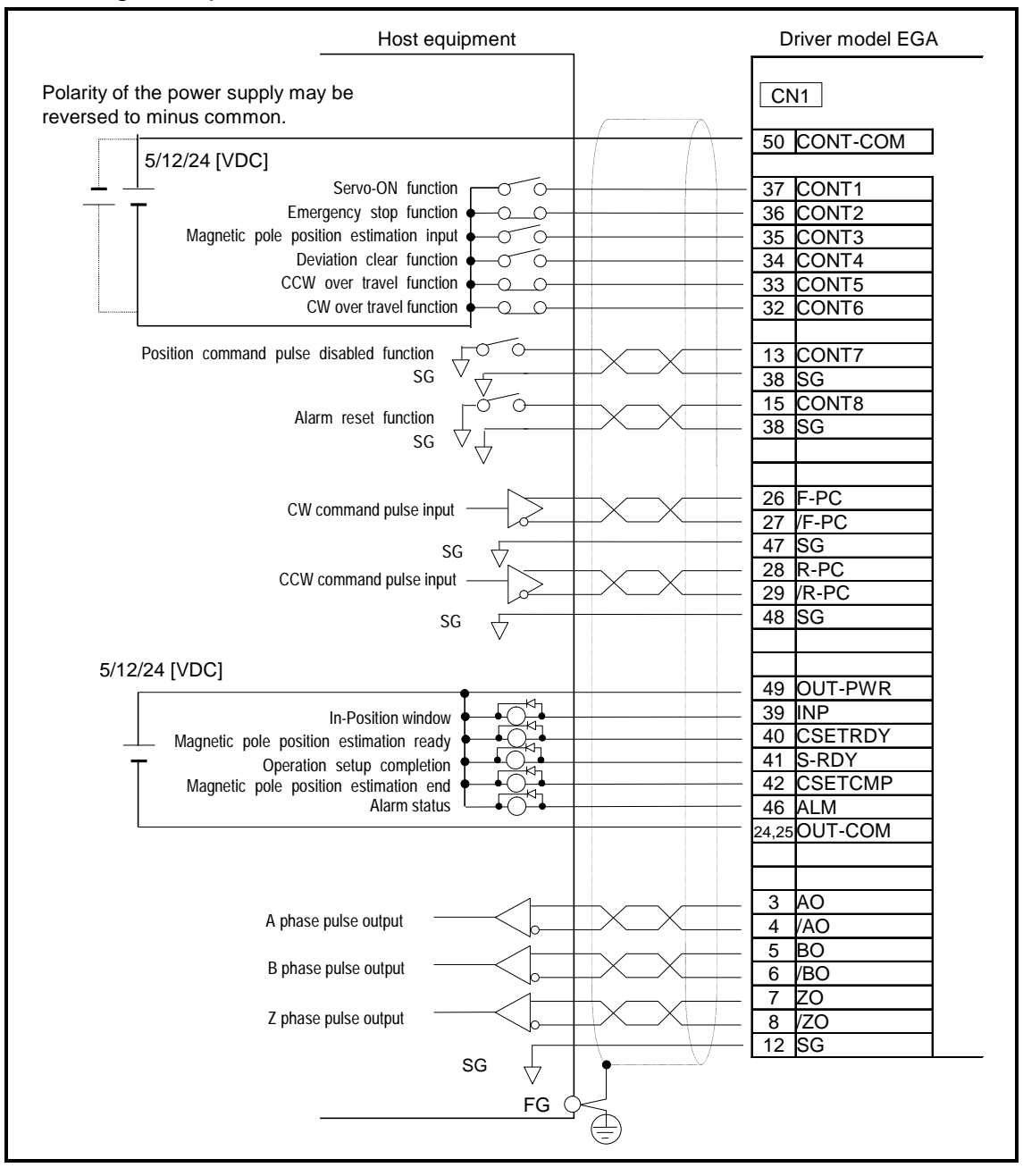

#### 5. Initial setting

Please change parameter setting value of Model EGA driver required according to the conditions to be used. Use application software "MEGATORQUE MOTOR SETUP" to set the parameters.

Single phase AC main power

Change "System parameter\_ID01 : main circuit power input type" to "01 : AC Single-phase", then connect AC power line

to terminal R and T of connector CNA.

CN1 I/O signal configuration

The pin-out arrangement and polarity of signals from CONT1 to CONT8 can be changed by setting of parameter "Gr.9\_Function enabling condition settings", and pin-out arrangement of signals from OUT1 to OUT8 can be changed by "Gr.A\_General output terminal output condition / Monitor output selection / Serial communication settings".

Input signals "Gr.9\_ID00:CW Over Travel function(F-OT)", "Gr.9\_ID01:CCW CW Over Travel function(R-OT)", and "Gr.9\_ID42:Emergency Stop Function(EMR)" are normal close polarity input as shipping set.

To enable motor operation, wire these input signals properly, or change its polarity by parameter setting value.

#### 6. Operation sequence

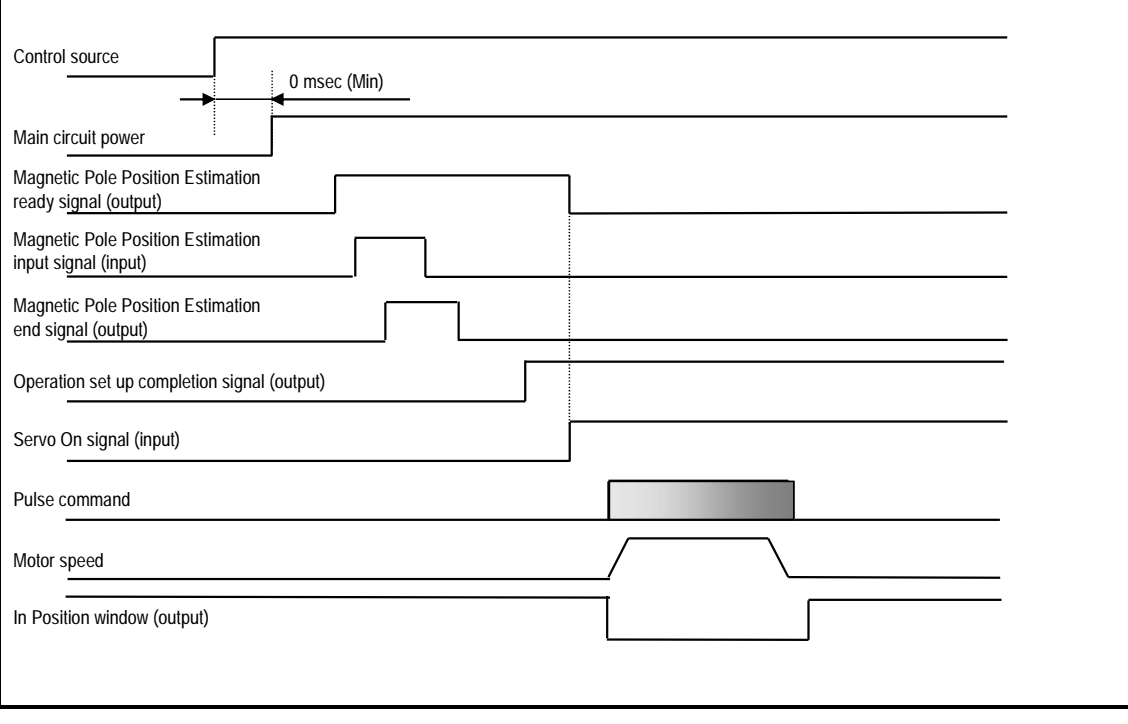

 $\sqrt{!}$  Caution

*The magnetic pole position estimation must be conducted everytime when power is turned on.*

• Magnetic pole position estimation will cause the motor rotation reciprocally maximum of +/-18 degree.

Do not apply external and/or unbalanced force to the motor to complete magnetic pole position estimation process properly.

• Start motor operation after completion of magnetic pole estimation process.

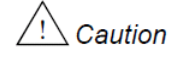

*Install external Home sensor if homing operation is required.*

Motor incorporates incremental sensor, no absolute sensor is incorporated.

# 7. Motor operation

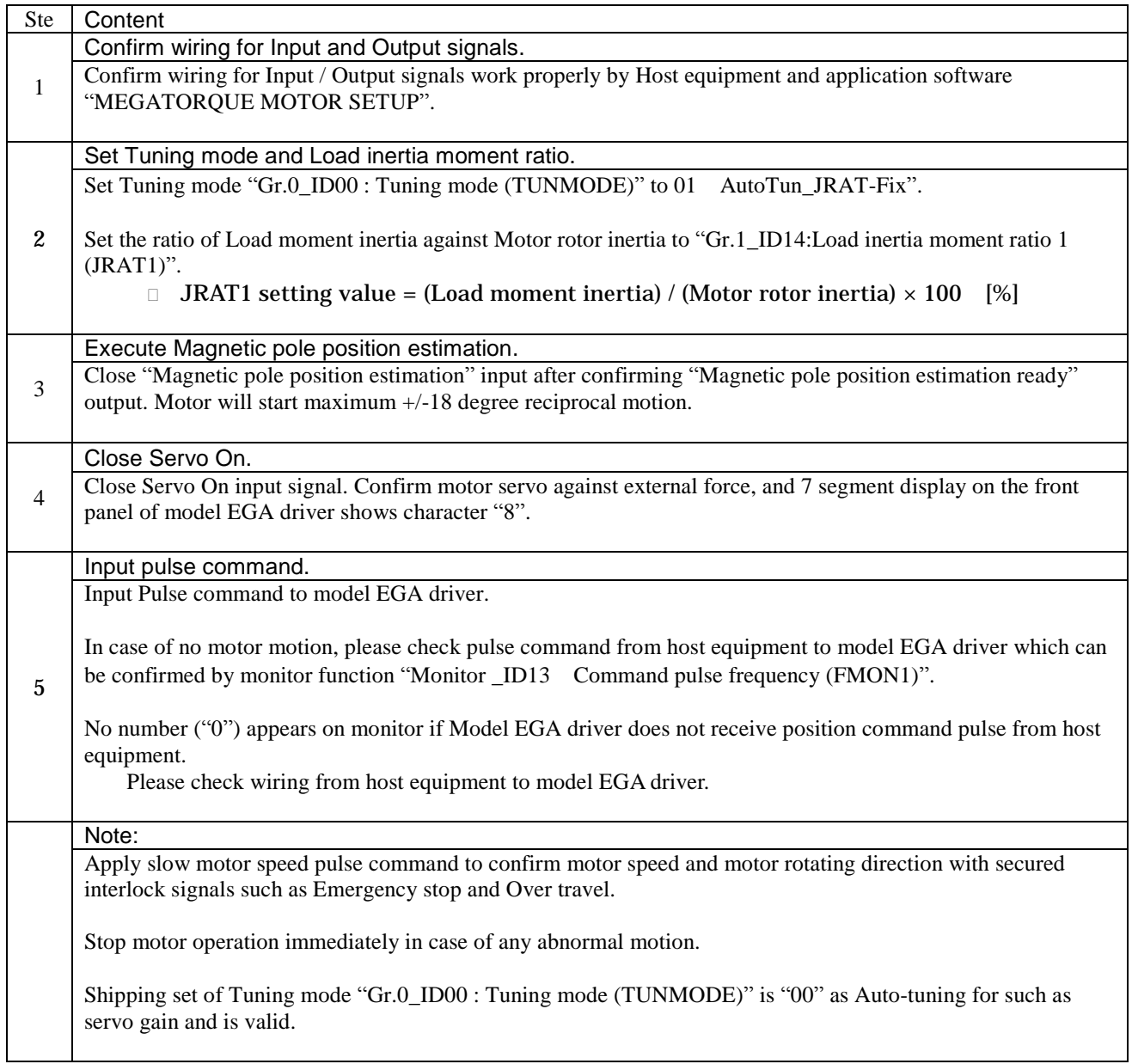

# ■ Display of the Digital operator

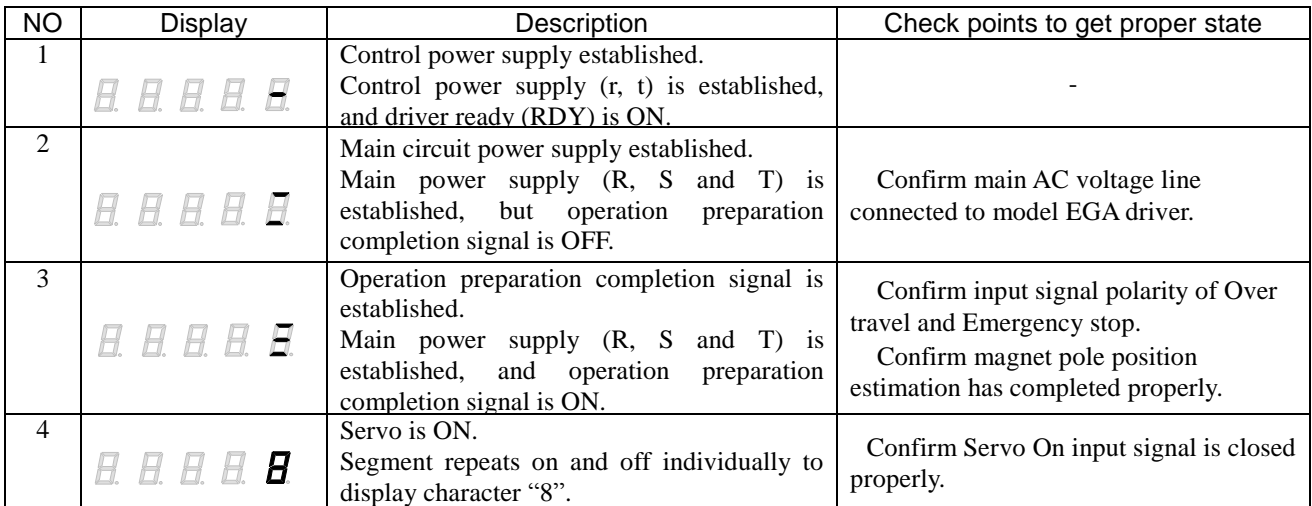

#### 8. Important notation.

8.1 Ratio of Load moment inertia against Motor rotor inertia.

Model EGA driver features Auto Tuning function which generates servo parameters automatically by parameter setting value of ratio of Load moment inertia against Motor rotor inertia, and motor responsiveness. No Manual tuning is required if motor performance is fully satisfied.

Before starting motor operation, change parameter setting of "Gr.0\_ID00:Tuning mode(TUNMODE)" to "01 AutoTun\_JRAT-Fix"(This setting changes a mode from a real time auto tuning mode to an auto tuning mode), then enter ratio of Load moment inertia against motor rotor inertia to "Gr.1\_ID14:Load inertia moment ratio 1 (JRAT1)".

Please refer PB motor catalog for the value of Motor rotor inertia. Motor operation does not required to enter value to "Gr.1\_ID14:Load inertia moment ratio 1 (JRAT1)".

Formula for Load inertia moment ratio JRAT1: JRAT1 = (Load moment of inertia) / (Motor rotor moment of inertia)  $\times$  100 [%]

Example Load moment of inertia  $^{2}$ ] Motor rotor moment of inertia : M-PB1006JN001  $0.0026$  [kg m<sup>2</sup>]

**JRAT1** setting value =  $(0.026 / 0.0026) \times 100 = 1000$  [%]

If Load moment of inertia value is not available, enter value listed in the table below as a temporary setting value.

| Load moment of inertia | JRAT1 : Load moment of inertia ratio |  |  |  |  |  |  |  |
|------------------------|--------------------------------------|--|--|--|--|--|--|--|
|                        | [%]                                  |  |  |  |  |  |  |  |
| Relatively small       | 1000                                 |  |  |  |  |  |  |  |
| Relatively large       | 5000                                 |  |  |  |  |  |  |  |

Temporary setting value of Load moment of inertia ratio

Although temporary setting value for JRAT1 may able to provide some degree of performance, enter proper JRAT1 value for faster motor speed and better accuracy positioning operation.

To improve responsiveness of motor motion and positioning settling time, increase "Gr.0\_ID00:Auto-Tuning response (ATRES)" setting value gradually. Decrease "Gr.0\_ID00:Auto-Tuning response (ATRES)" setting value to reduce motor oscillation.

Manual tuning is recommended if motor performance is not sufficient using Auto Tuning function. Please refer manual M-E099GA0C2-190 how to implement manual tuning.

#### 8.2 Magnetic pole position estimation

Model EGA driver requires Magnetic pole position estimation every time when power is turned on. In case of situation described in below which may affect Magnetic pole position estimation, please adjust "Gr.B\_ID01:Excitation Command Frequency setting (EMPFREQ)" and "Gr.B\_ID02:Acceleration threshold (ACC)" with considering conditions of equipment.

Conditions which may affect Magnetic pole position estimation.

Motor has external and/or unbalanced force.

Low rigidity of equipment. (Base, Load, Installation)

Excessive Load moment of inertia.

Frequency setting value of "Gr.B\_ID01:Excitation Command Frequency setting (EMPFREQ)" is close to resonance frequency of equipment.

Motor combined with improper converter unit.

Parameter setting procedure to solve "Magnetic pole position estimation error".

Adjust setting value of "Gr.B\_ID01:Excitation Command Frequency setting (EMPFREQ)"

Adjust setting value of "Gr.B\_ID02:Acceleration threshold (ACC)".

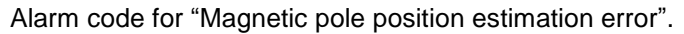

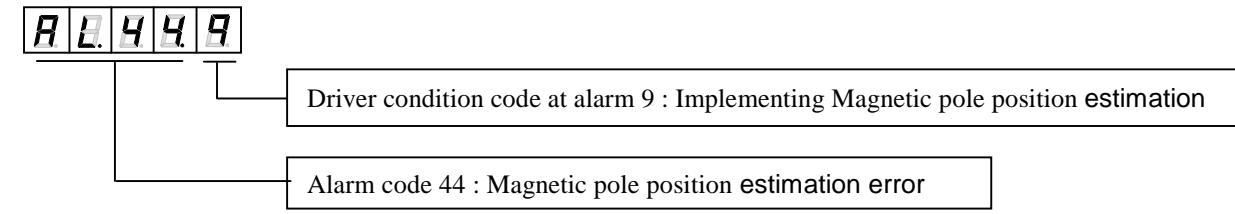

#### 8.3 Homing

Motor does not incorporate home sensor. Homing must be operated by host equipment using external home sensor referring homing sequence and home sensor setting position described in below.

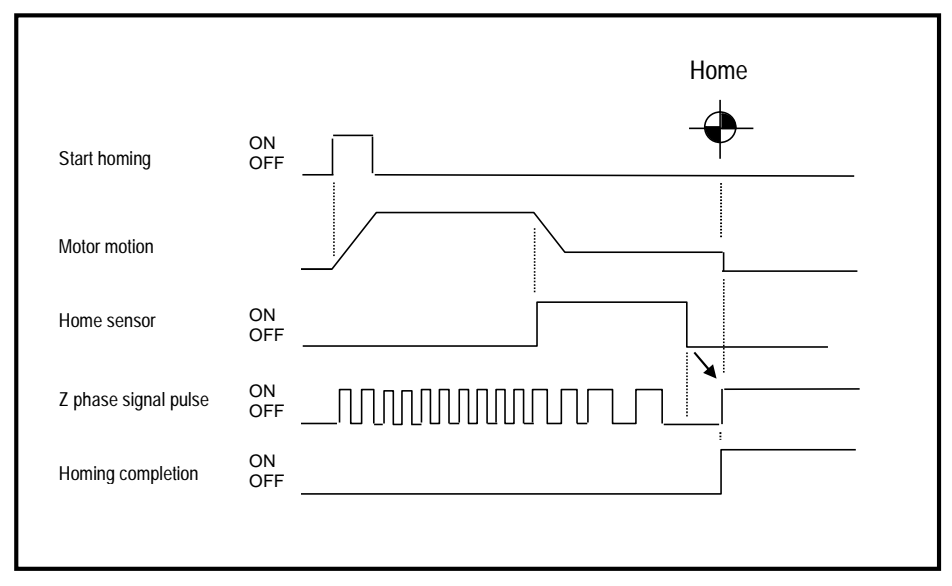

Example of homing sequence

To secure home position by detecting rise up of Z phase signal properly, turn off point of home sensor must be adjusted at the middle point between Z phase signal described in below. Adjust home sensor turn off position around 32767 [pulse] by monitoring motor position using "Monitor\_ID80:Resolver sensor electric angle(RESANG)".

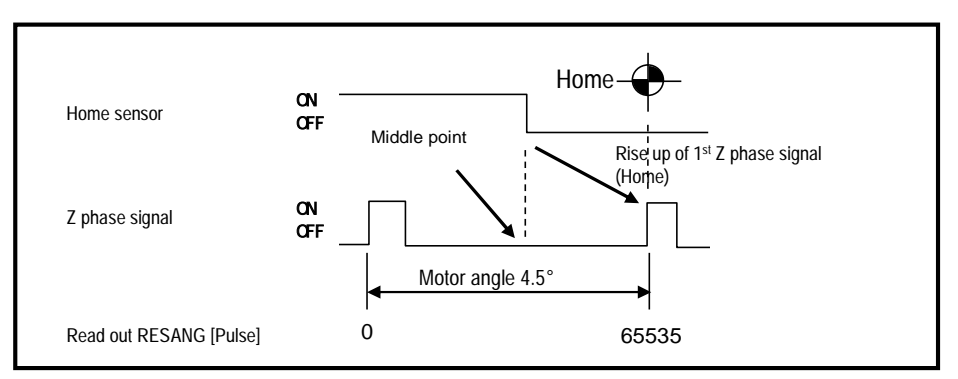

Home sensor turn off position

#### 9. Related document

・**Please refer manual M-E099GA0C2-191 about the detail of Parameters, Tuning procedure, Alarm and Optional parts.**

・**Please use application software "MEGATORQUE MOTOR SETUP" to Edit parameters, and Monitor signals. Refer HELP for instruction manual.**

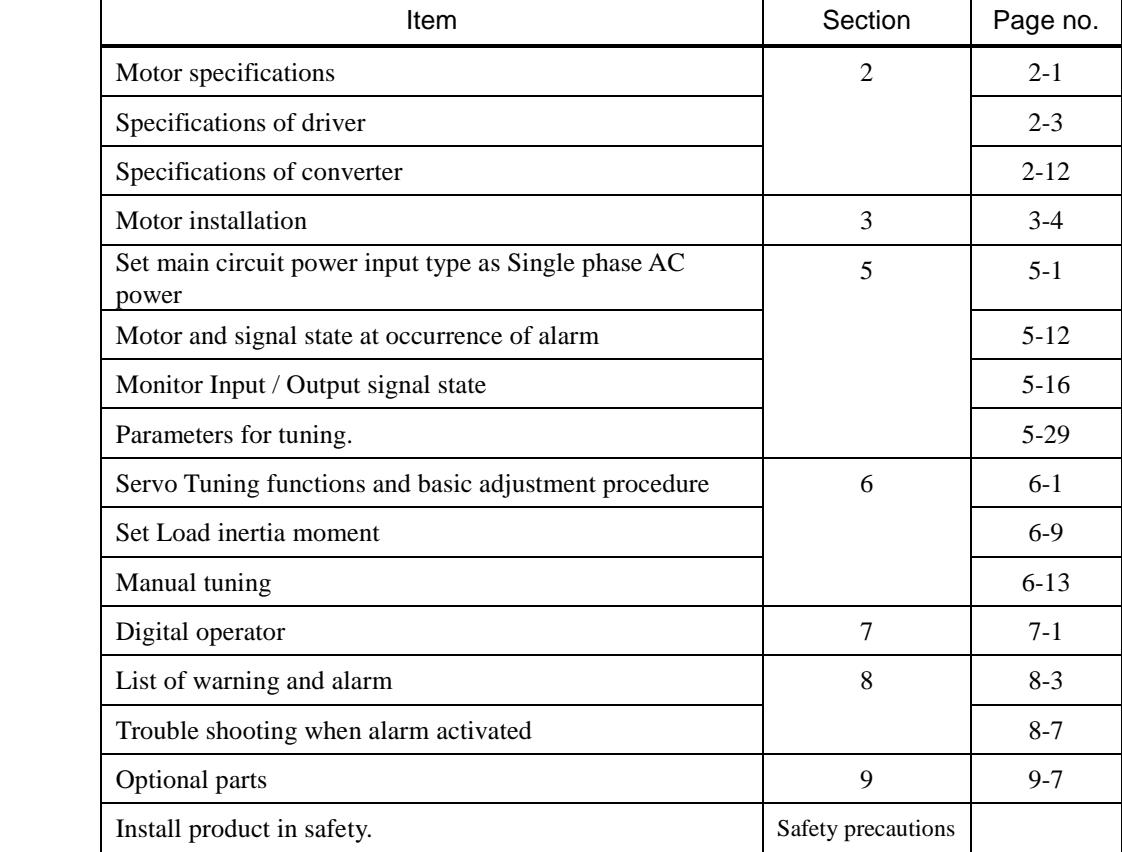

# 10.Major section and page number to refer in manual M-E099GA0C2-191